### **Introduction to UNIX**

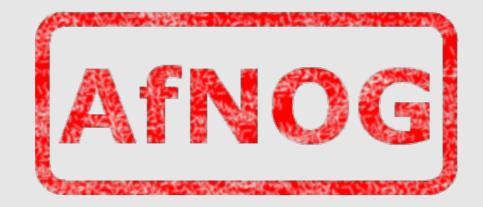

#### AfNOG X May 2009 Cairo, Egypt

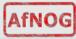

## **Boot Camp Summary Time Table**

| Topic                                                                                                    | Length            | Afternoon                                                                                                    |   |
|----------------------------------------------------------------------------------------------------|-------------------|----------------------------------------------------------------------------------------------------|---|
| Morning                                                                                                    |                   | Editing files (configuration files)<br>- Introduction to vi                                                                                                    | 1 |
| <pre>Introduction to Unix         - Kernel, shell, etc Introduction to commands         - (command [-flags]flags] [params])         - practice commands Introduction to the Unix File System/Hierarchy</pre>                                                                                                | 0.5<br>0.5<br>0.5 | <ul> <li>practice</li> <li>Virtual terminals</li> <li>Using the mouse daemon buffer</li> <li>practice w/ config files (rc.conf, other)</li> <li>Use multiple terminal windows in GUI w/</li> </ul> |   |
| <ul> <li>hierarchy, containers, relative vs. absolute</li> <li>practice</li> <li>Privileges <ul> <li>User, Group, Other</li> <li>root user</li> <li>Octal/Numeric vs. Symbolic mode</li> <li>Some special cases</li> <li>Inherited privileges</li> <li>practice (chmod, chown, etc.)</li> </ul> </li> </ul> | 0.5               | cut and paste.<br>Introduction to TCP/IP<br>- Basic IP/network<br>- Netmask<br>- Default vs static routes<br>- Local network<br>- What is IPv6<br>- What is SSH and use it to connect              | 1 |

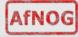

# Why use UNIX?

- Scalability and reliability
  - has been around for many years
  - works well under heavy load
- Flexibility
  - emphasises small, interchangeable components
- Manageability
  - remote logins rather than GUI
  - scripting
- Security
  - Due to modular design has a reasonable security model
  - UNIX and its applications are not blameless though

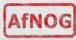

## **Initial topics:**

- UNIX birds-eye overview
- Partitioning
- FreeBSD installation

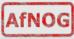

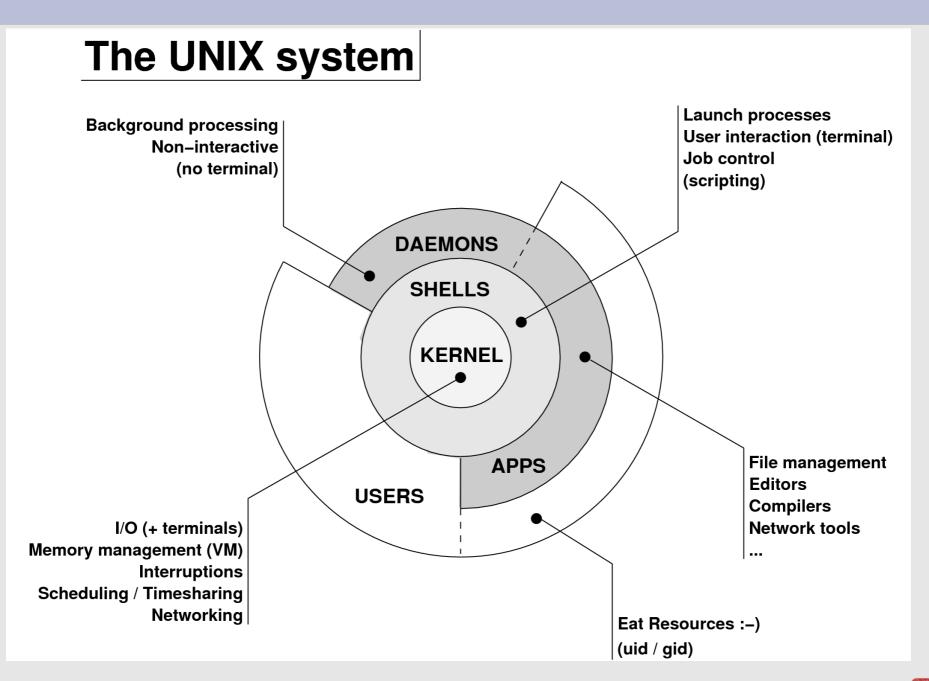

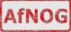

# Kernel

- The "core" of the operating system
- Device drivers
  - communicate with your hardware
  - block devices, character devices, network devices, pseudo devices
- Filesystems
- organise block devices into files and directories
- Memory management
- Timeslicing (multiprocessing)
- Networking stacks esp. TCP/IP
- Enforces security model

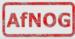

# Shell

- Command line interface for executing programs
  - DOS/Windows equivalent: command.com or command.exe
- Choice of similar but slightly different shells
  - sh: the "Bourne Shell". Standardised in POSIX
  - csh: the "C Shell". Not standard but includes command history
  - bash: the "Bourne-Again Shell". Combines POSIX standard with command history. But distributed under GPL (more restrictive than BSD licence)

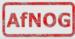

### **User processes**

- The programs that you choose to run
- Frequently-used programs tend to have short cryptic names
  - "Is" = list files
  - "cp" = copy file
  - "rm" = remove (delete) file
- Lots of stuff included in the base system
  - editors, compilers, system admin tools
- Lots more stuff available to install too
  - packages / ports

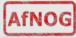

## System processes

- Programs that run in the background; also known as "daemons" ==>
- Examples:
  - cron: executes programs at certain times of day
  - **syslogd**: takes log messages and writes them to files
  - inet<u>d</u>: accepts incoming TCP/IP connections and starts programs for each one
  - **ssh**<u>d</u>: accepts incoming logins
  - sendmail (other MTA daemon like Exim): accepts incoming mail

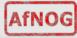

# Security model

- Numeric IDs
  - user id (uid 0 = "*root*", the superuser)
  - group id
  - supplementary groups
- Mapped to names
  - /etc/passwd, /etc/group (plain text files)
  - /etc/pwd.db (fast indexed database)
- Suitable security rules enforced
  - e.g. you cannot kill a process running as a different user, unless you are "root"

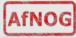

### Any questions?

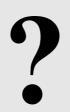

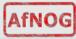

## **Standard PC boot sequence**

- 1. Power to the Computer.
- 2. Basic Input/Output System (BIOS) is read from a chip.
- 3. The BIOS locates a suitable boot source (e.g. hard drive, CD-ROM, network, USB).
- 4. Disks are divided into 512-byte blocks.
- 5. The very first block is the *Master Boot Record* (MBR).6. The BIOS loads and runs the code in the MBR, which continues the bootup sequence.

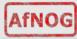

# Partitioning

- The MBR contains a table allowing the disk to be divided into partitions (4 max.).
- Beyond that, you can nominate one partition as an "extended partition" and then further subdivide it into "logical partitions".
- FreeBSD has its own partitioning system, because UNIX pre-dates the PC.
- FreeBSD recognises MBR partitions, but calls them "slices" to avoid ambiguity.

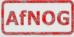

## **FreeBSD** partitions

- Partitions (usually) sit within a slice.
- Partitions called a,b,c,d,e,f,g,h.
- CANNOT use 'c'
  - for historical reasons, partition 'c' refers to the entire slice
- By convention, 'a' is root partition and 'b' is swap partition.
- 'swap' is optional, but used to extend capacity of your system RAM.

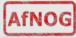

# Simple partitioning: /dev/da0 (20GB)

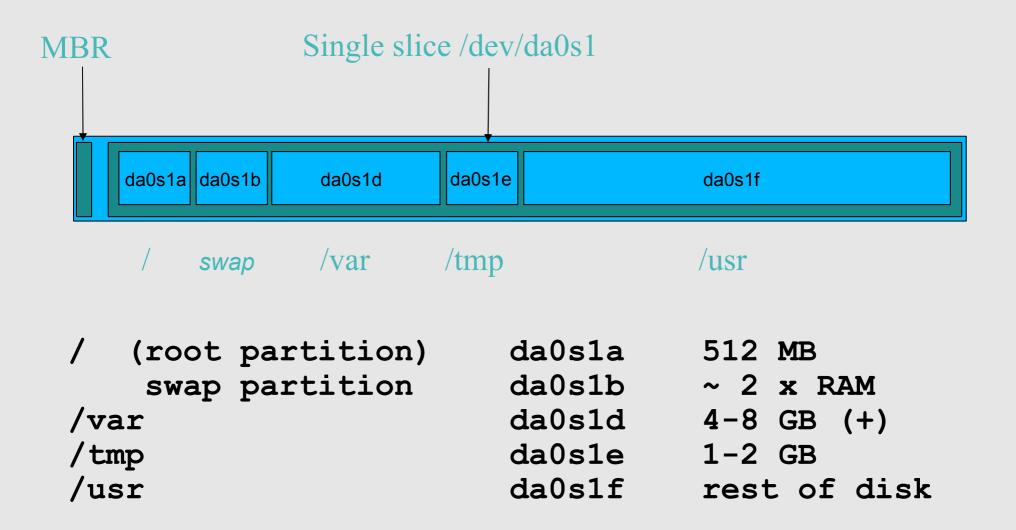

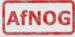

## **'Auto'** Partition

During FreeBSD installation you can choose this option. It does the following:

#### Small root partition

- this will contain everything not in another partition
- /boot for kernel, /bin, /sbin etc.
- A swap partition for virtual memory
- Small /tmp partition
  - so users creating temporary files can't fill up your root partition
- Small /var partition
- Rest of disk is /usr
  - Home directories are /usr/home/<username>

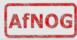

# **Partitioning Issues**

- /var may not be big enough
- /usr contains the OS, 3rd party software, and your own important data
  - If you reinstall from scratch and erase /usr, you will lose your own data
- So you might want to split into /usr and /u
  - Suggest 4-6GB for /usr, remainder for /u
- Everything in "/" is now more common due to RAID. Why? Valid?
- Some people use a ramdisk for /tmp

# /etc/fstab: 64MB ramdisk
md /tmp mfs -s131072,rw,nosuid,nodev,noatime 0 0

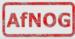

## **Core directory refresher**

| /    | (/boot, /bin, /sbin, /etc, maybe /tmp) |
|------|----------------------------------------|
| /var | (Log files, spool, maybe user mail)    |
| /usr | (Installed software and home dirs)     |
| swap | (Virtual memory)                       |
| /tmp | (May reside under "/")                 |

Don't confuse the the "root account" (/root) with the "root" ("/") partition.

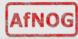

### Note...

- Slicing/partitioning is just a logical division
- If your hard drive dies, most likely *everything* will be lost.
- If you want data security, then you need to set up mirroring with a separate drive.
  - Another reason to keep your data on a separate partition, e.g. /u
  - Remember, "rm -rf" on a mirror works very well.
- Or, as always "Data Security" <==> Backup

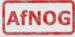

## **Summary: block devices**

#### • IDE (ATAPI) disk drives

- /dev/ad0
- /dev/ad1 ...etc

#### SCSI or SCSI-like disks (e.g. USB flash, SATA)

- /dev/da0
- /dev/da1 ...etc

#### • IDE (ATAPI) CD-ROM

- /dev/acd0 ...etc
- Traditional floppy drive
  - /dev/fd0
- etc.

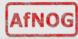

## Summary

#### Slices (scsi/sata)

- /dev/da0s1
- /dev/da0s2
- /dev/da0s3
- /dev/da0s4
- Defined in MBR
- Slices == Partitions in the Windows universe.

BSD Partitions

- /dev/da0s1a
- /dev/da0s1b
- /dev/da0s1d ...etc
- /dev/da0s2a
- /dev/da0s2b
- /dev/da0s2d ...etc
- Conventions:
  - 'a' is /
  - 'b' is swap
  - 'c' cannot be used

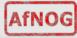

### Any questions?

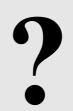

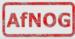

# Installing FreeBSD

- Surprisingly straightforward
- Boot from CD/DVD, runs "sysinstall"
- Slice your disk
  - Can delete existing slice(s)
  - Create a FreeBSD slice
- Partition
- Choose which parts of FreeBSD distribution you want, or choose "all"
- Install from choice of media
  - CD-ROM, DVD, FTP/PXE boot, etc.

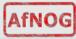

# **Finding more information**

- Our reference handout
- man pages
  - Use this when you know the name of the command
- www.freebsd.org
  - handbook, searchable website / mail archives
- "The Complete FreeBSD" (O'Reilly)
- comp.unix.shell FAQ
  - http://www.faqs.org/faqs/
     by-newsgroup/comp/comp.unix.shell.html
- STFW (Search The Friendly Web), or "GIYF"

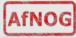